## **How to Switch from Vertiv to AMI MegaRAC SP-X BMC Firmware Solution\***

*\*Please consult with your local SI or GIGABYTE representative before proceeding with the update*

## 1. **Settings Backup**

- i. FRU data will be lost during the switch, please back up it first. **# ipmitool -H \$BMCIP -U admin -P password -I lanplus fru read 0 fru.bak**
- ii. User settings from Vertiv BMC firmware will be lost, and are unable to be applied to the new AMI firmware.
- iii. BMC MAC Address is stored in EEPROM it will be the same for AMI BMC solution.

## **2. Switch to new AMI firmware version**

- i. The only way to switch over to AMI firmware is by in-band/local update
- ii. Download & unzip the AMI firmware package (**GIGABYTE Server Product Page Support**  $\rightarrow$  **Downloads**  $\rightarrow$  **Firmware), then unzip and save to a bootable Linux USB** device
- iii. Boot to Linux from the USB device
- iv. Execute **NR\_flashall.sh** (located in **utility\fwud\linux** folder), wait for completion After complete, there will be a message "Please unplug AC cable". Please unplug and then replug AC cable(s). (Do not turn off DC power or reboot server).

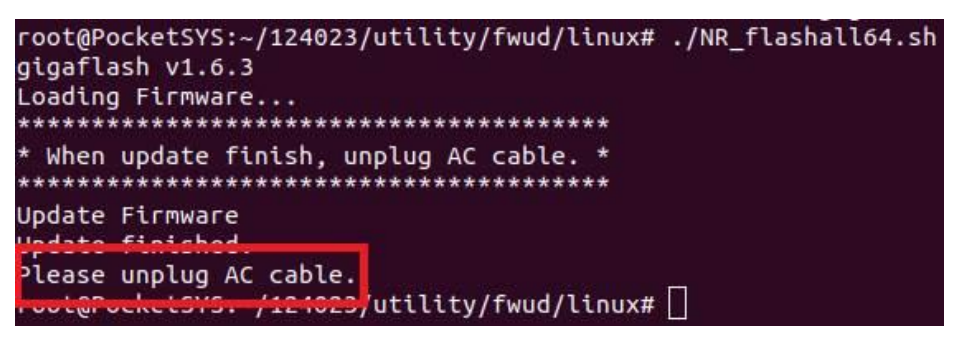

## **3. Settings Restore**

i. Finally, restore FRU data.

**# ipmitool -H \$BMCIP -U admin -P password -I lanplus fru write 0 fru.bak**